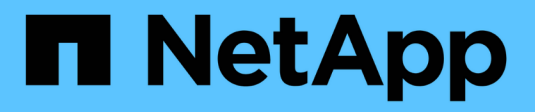

## **Manage local groups** ONTAP 9

NetApp April 24, 2024

This PDF was generated from https://docs.netapp.com/us-en/ontap/smb-admin/modify-local-groupsreference.html on April 24, 2024. Always check docs.netapp.com for the latest.

# **Table of Contents**

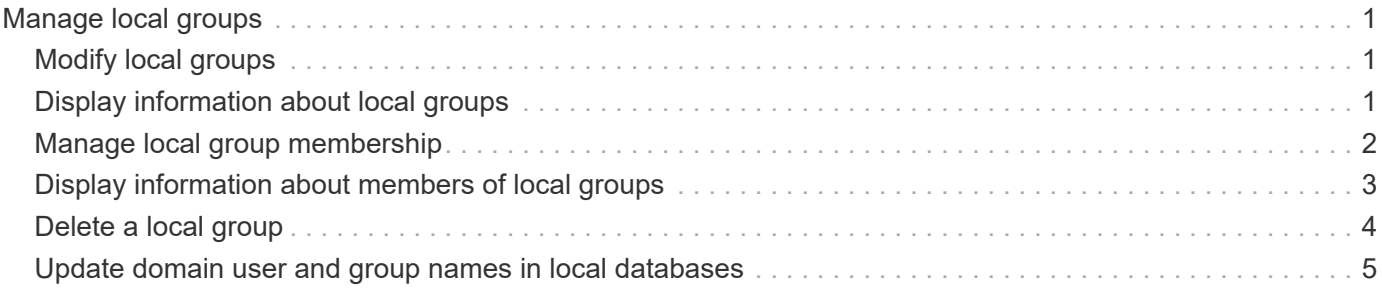

# <span id="page-2-0"></span>**Manage local groups**

# <span id="page-2-1"></span>**Modify local groups**

You can modify existing local groups by changing the description for an existing local group or by renaming the group.

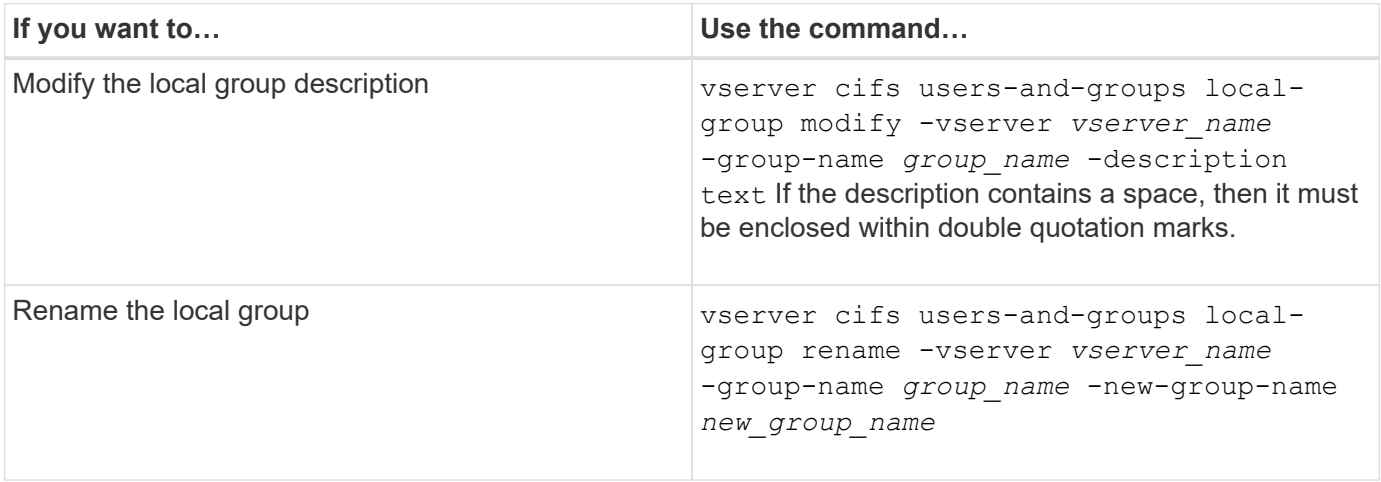

#### **Examples**

The following example renames the local group "CIFS\_SERVER\engineering" to "CIFS\_SERVER\engineering\_new":

```
cluster1::> vserver cifs users-and-groups local-group rename -vserver vs1
-group-name CIFS SERVER\engineering -new-group-name
CIFS SERVER\engineering new
```
The following example modifies the description of the local group "CIFS\_SERVER\engineering":

cluster1::> vserver cifs users-and-groups local-group modify -vserver vs1 -group-name CIFS SERVER\engineering -description "New Description"

# <span id="page-2-2"></span>**Display information about local groups**

You can display a list of all local groups configured on the cluster or on a specified storage virtual machine (SVM). This information can be useful when troubleshooting fileaccess issues to data contained on the SVM or user-rights (privilege) issues on the SVM.

#### **Step**

1. Perform one of the following actions:

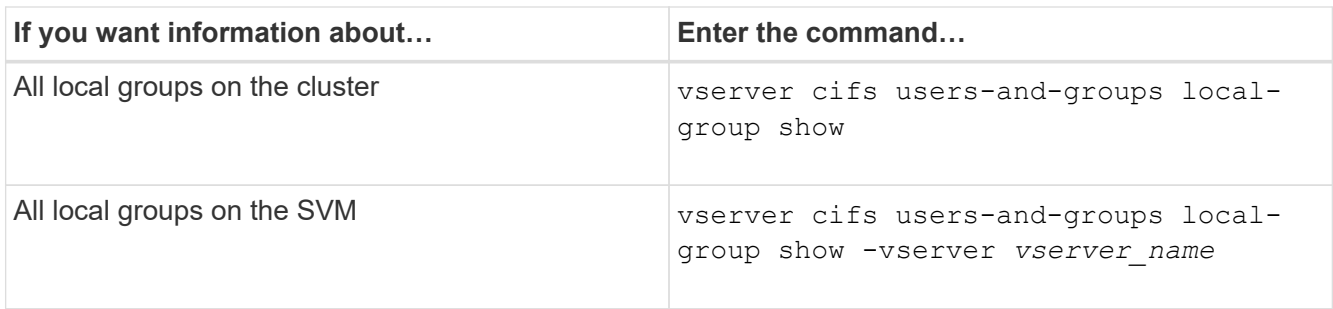

There are other optional parameters that you can choose when you run this command. See the man page for more information.

#### **Example**

The following example displays information about all local groups on SVM vs1:

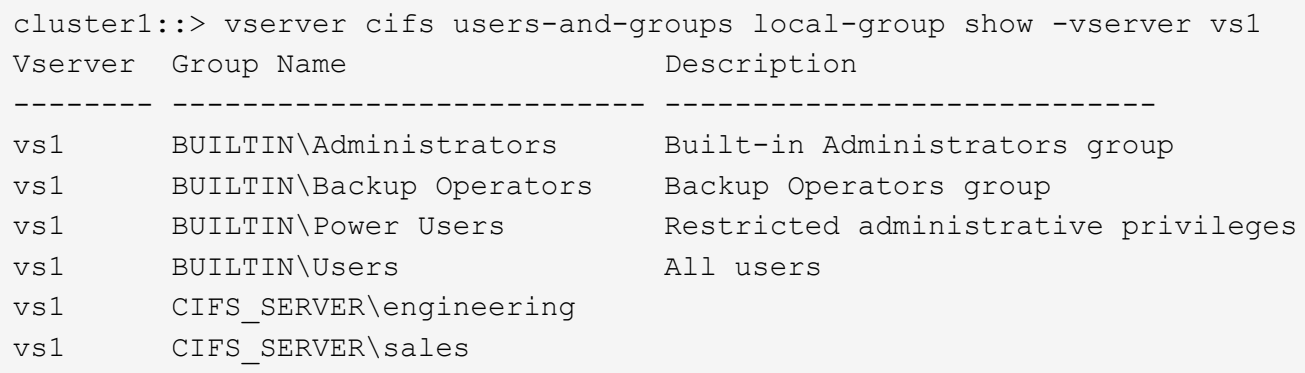

## <span id="page-3-0"></span>**Manage local group membership**

You can manage local group membership by adding and removing local or domain users, or adding and removing domain groups. This is useful if you want to control access to data based on access controls placed on the group or if you want users to have privileges associated with that group.

#### **About this task**

Guidelines for adding members to a local group:

- You cannot add users to the special *Everyone* group.
- The local group must exist before you can add a user to it.
- The user must exist before you can add the user to a local group.
- You cannot add a local group to another local group.
- To add a domain user or group to a local group, Data ONTAP must be able to resolve the name to a SID.

Guidelines for removing members from a local group:

- You cannot remove members from the special *Everyone* group.
- The group from which you want to remove a member must exist.

• ONTAP must be able to resolve the names of members that you want to remove from the group to a corresponding SID.

#### **Step**

1. Add or remove a member in a group.

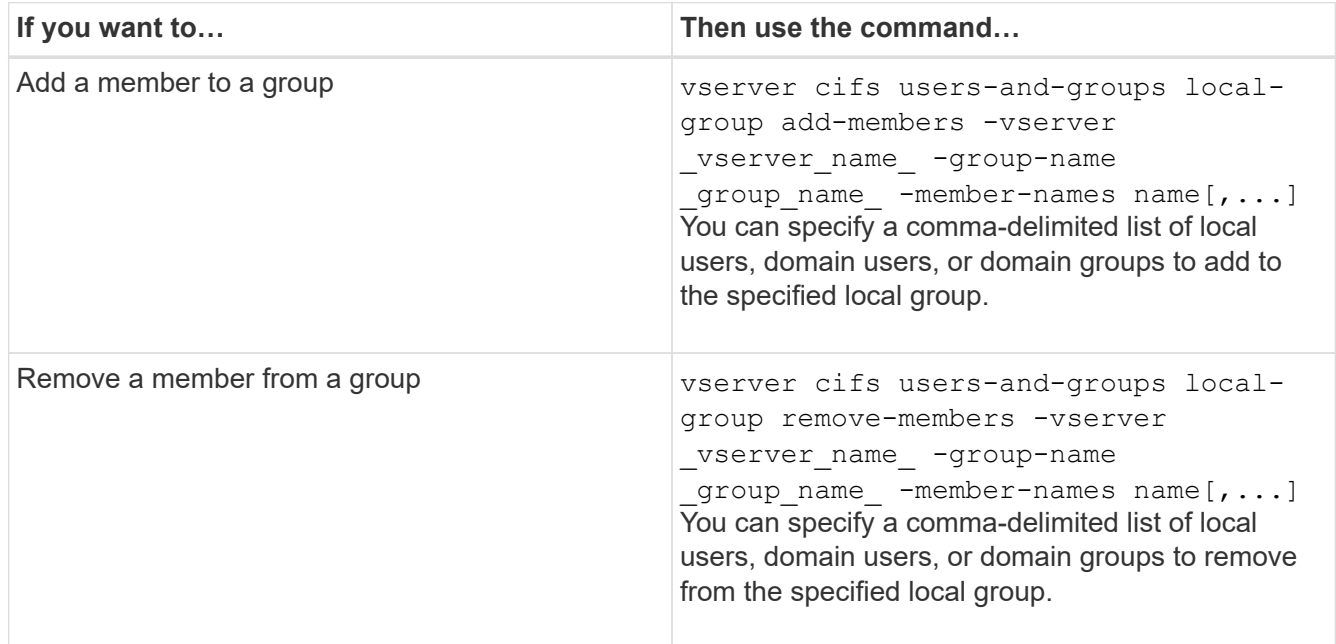

The following example adds a local user "SMB\_SERVER\sue" and a domain group "AD\_DOM\dom\_eng" to the local group "SMB\_SERVER\engineering" on SVM vs1:

```
cluster1::> vserver cifs users-and-groups local-group add-members
-vserver vs1 -group-name SMB SERVER\engineering -member-names
SMB_SERVER\sue, AD_DOMAIN\dom_eng
```
The following example removes the local users "SMB\_SERVER\sue" and "SMB\_SERVER\james" from the local group "SMB\_SERVER\engineering" on SVM vs1:

```
cluster1::> vserver cifs users-and-groups local-group remove-members
-vserver vs1 -group-name SMB_SERVER\engineering -member-names
SMB_SERVER\sue, SMB_SERVER\james
```
#### **Related information**

[Displaying information about members of local groups](#page-4-0)

# <span id="page-4-0"></span>**Display information about members of local groups**

You can display a list of all members of local groups configured on the cluster or on a specified storage virtual machine (SVM). This information can be useful when troubleshooting file-access issues or user-rights (privilege) issues.

#### **Step**

1. Perform one of the following actions:

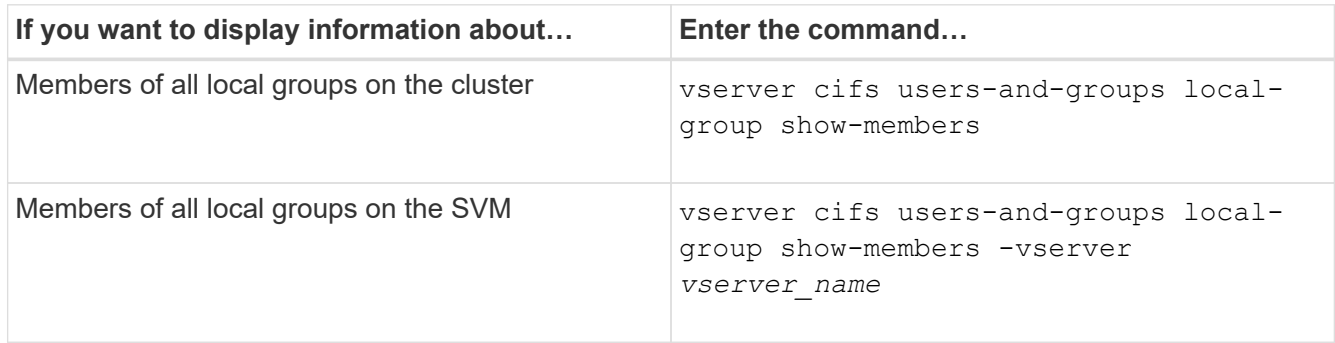

#### **Example**

The following example displays information about members of all local groups on SVM vs1:

```
cluster1::> vserver cifs users-and-groups local-group show-members
-vserver vs1
Vserver Group Name Members
--------- ---------------------------- ------------------------
vs1 BUILTIN\Administrators CIFS_SERVER\Administrator
                                 AD DOMAIN\Domain Admins
                                 AD_DOMAIN\dom_grp1
        BUILTIN\Users AD_DOMAIN\Domain Users
                                    AD_DOMAIN\dom_usr1
        CIFS SERVER\engineering CIFS SERVER\james
```
# <span id="page-5-0"></span>**Delete a local group**

You can delete a local group from the storage virtual machine (SVM) if it is no longer needed for determining access rights to data associated with that SVM or if it is no longer needed for assigning SVM user rights (privileges) to group members.

#### **About this task**

Keep the following in mind when deleting local groups:

• The file system is not altered.

Windows Security Descriptors on files and directories that refer to this group are not adjusted.

- If the group does not exist, an error is returned.
- The special *Everyone* group cannot be deleted.
- Built-in groups such as *BUILTIN\Administrators BUILTIN\Users* cannot be deleted.

#### **Steps**

1. Determine the name of the local group that you want to delete by displaying the list of local groups on the SVM: vserver cifs users-and-groups local-group show -vserver vserver name

- 2. Delete the local group: vserver cifs users-and-groups local-group delete -vserver *vserver\_name* ‑group-name *group\_name*
- 3. Verify that the group is deleted: vserver cifs users-and-groups local-user show -vserver *vserver\_name*

#### **Example**

The following example deletes the local group "CIFS\_SERVER\sales" associated with SVM vs1:

```
cluster1::> vserver cifs users-and-groups local-group show -vserver vs1
Vserver Group Name Description
--------- ---------------------------- ----------------------------
vs1 BUILTIN\Administrators Built-in Administrators group
vs1 BUILTIN\Backup Operators Backup Operators group
vs1 BUILTIN\Power Users Restricted administrative
privileges
vs1 BUILTIN\Users All users
vs1 CIFS SERVER\engineering
vs1 CIFS SERVER\sales
cluster1::> vserver cifs users-and-groups local-group delete -vserver vs1
-group-name CIFS SERVER\sales
cluster1::> vserver cifs users-and-groups local-group show -vserver vs1
Vserver Group Name Description
--------- ---------------------------- ----------------------------
vs1 BUILTIN\Administrators Built-in Administrators group
vs1 BUILTIN\Backup Operators Backup Operators group
vs1 BUILTIN\Power Users Restricted administrative
privileges
vs1 BUILTIN\Users All users
vs1 CIFS SERVER\engineering
```
### <span id="page-6-0"></span>**Update domain user and group names in local databases**

You can add domain users and groups to a CIFS server's local groups. These domain objects are registered in local databases on the cluster. If a domain object is renamed, the local databases must be manually updated.

#### **About this task**

You must specify the name of the storage virtual machine (SVM) on which you want to update domain names.

#### **Steps**

- 1. Set the privilege level to advanced: set -privilege advanced
- 2. Perform the appropriate action:

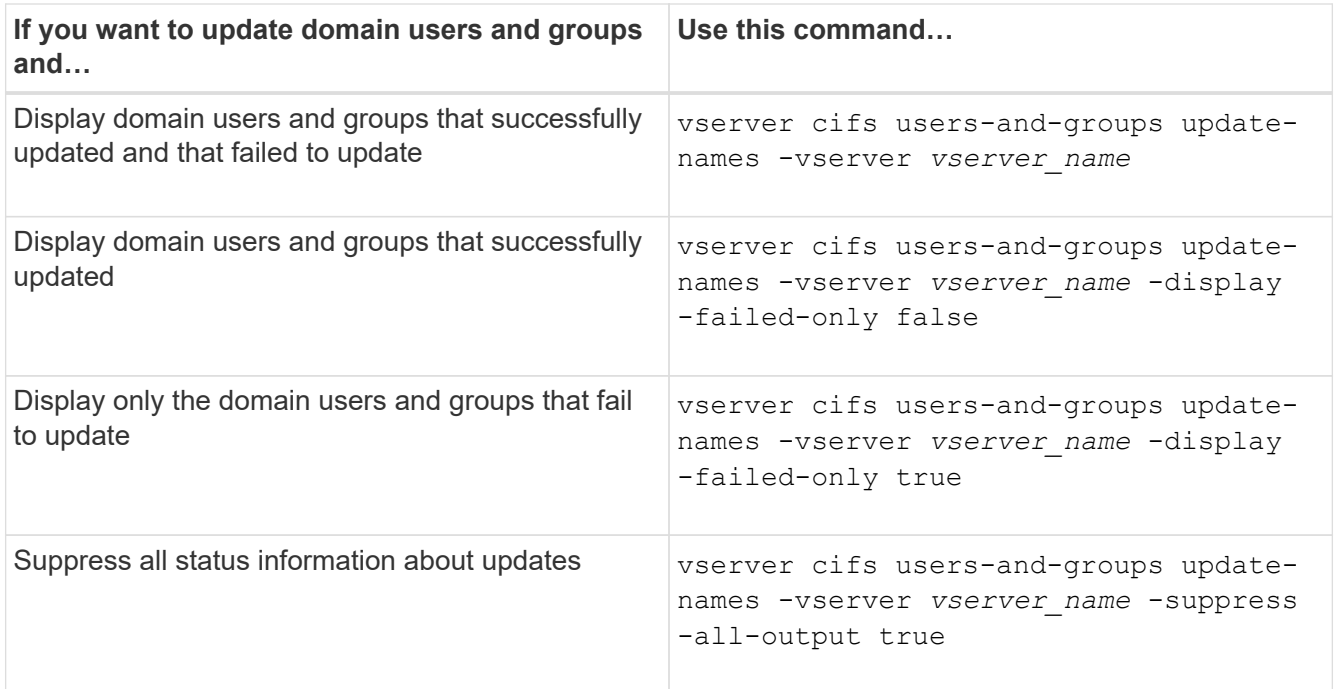

3. Return to the admin privilege level: set -privilege admin

#### **Example**

The following example updates the names of domain users and groups associated with storage virtual machine (SVM, formerly known as Vserver) vs1. For the last update, there is a dependent chain of names that needs to be updated:

cluster1::> set -privilege advanced Warning: These advanced commands are potentially dangerous; use them only when directed to do so by technical support personnel. Do you wish to continue? (y or n): y cluster1::\*> vserver cifs users-and-groups update-names -vserver vs1 Vserver: vs1 SID: S-1-5-21-123456789-234565432-987654321-12345 Domain: EXAMPLE1 Out-of-date Name: dom\_user1 Updated Name: dom\_user2 Status: Successfully updated Vserver: vs1 SID: S-1-5-21-123456789-234565432-987654322-23456 Domain: EXAMPLE2 Out-of-date Name: dom\_user1 Updated Name: dom\_user2 Status: Successfully updated Vserver: vs1 SID: S-1-5-21-123456789-234565432-987654321-123456 Domain: EXAMPLE1 Out-of-date Name: dom\_user3 Updated Name: dom\_user4 Status: Successfully updated; also updated SID "S-1-5-21- 123456789-234565432-987654321-123457" to name "dom user5"; also updated SID "S-1-5-21-123456789-234565432-987654321-123458" to name "dom user6"; also updated SID "S-1-5-21-123456789-234565432-987654321-123459" to name "dom user7"; also updated SID "S-1-5-21-123456789-234565432-987654321-123460" to name "dom\_user8" The command completed successfully. 7 Active Directory objects have been updated.

cluster1::\*> set -privilege admin

#### **Copyright information**

Copyright © 2024 NetApp, Inc. All Rights Reserved. Printed in the U.S. No part of this document covered by copyright may be reproduced in any form or by any means—graphic, electronic, or mechanical, including photocopying, recording, taping, or storage in an electronic retrieval system—without prior written permission of the copyright owner.

Software derived from copyrighted NetApp material is subject to the following license and disclaimer:

THIS SOFTWARE IS PROVIDED BY NETAPP "AS IS" AND WITHOUT ANY EXPRESS OR IMPLIED WARRANTIES, INCLUDING, BUT NOT LIMITED TO, THE IMPLIED WARRANTIES OF MERCHANTABILITY AND FITNESS FOR A PARTICULAR PURPOSE, WHICH ARE HEREBY DISCLAIMED. IN NO EVENT SHALL NETAPP BE LIABLE FOR ANY DIRECT, INDIRECT, INCIDENTAL, SPECIAL, EXEMPLARY, OR CONSEQUENTIAL DAMAGES (INCLUDING, BUT NOT LIMITED TO, PROCUREMENT OF SUBSTITUTE GOODS OR SERVICES; LOSS OF USE, DATA, OR PROFITS; OR BUSINESS INTERRUPTION) HOWEVER CAUSED AND ON ANY THEORY OF LIABILITY, WHETHER IN CONTRACT, STRICT LIABILITY, OR TORT (INCLUDING NEGLIGENCE OR OTHERWISE) ARISING IN ANY WAY OUT OF THE USE OF THIS SOFTWARE, EVEN IF ADVISED OF THE POSSIBILITY OF SUCH DAMAGE.

NetApp reserves the right to change any products described herein at any time, and without notice. NetApp assumes no responsibility or liability arising from the use of products described herein, except as expressly agreed to in writing by NetApp. The use or purchase of this product does not convey a license under any patent rights, trademark rights, or any other intellectual property rights of NetApp.

The product described in this manual may be protected by one or more U.S. patents, foreign patents, or pending applications.

LIMITED RIGHTS LEGEND: Use, duplication, or disclosure by the government is subject to restrictions as set forth in subparagraph (b)(3) of the Rights in Technical Data -Noncommercial Items at DFARS 252.227-7013 (FEB 2014) and FAR 52.227-19 (DEC 2007).

Data contained herein pertains to a commercial product and/or commercial service (as defined in FAR 2.101) and is proprietary to NetApp, Inc. All NetApp technical data and computer software provided under this Agreement is commercial in nature and developed solely at private expense. The U.S. Government has a nonexclusive, non-transferrable, nonsublicensable, worldwide, limited irrevocable license to use the Data only in connection with and in support of the U.S. Government contract under which the Data was delivered. Except as provided herein, the Data may not be used, disclosed, reproduced, modified, performed, or displayed without the prior written approval of NetApp, Inc. United States Government license rights for the Department of Defense are limited to those rights identified in DFARS clause 252.227-7015(b) (FEB 2014).

#### **Trademark information**

NETAPP, the NETAPP logo, and the marks listed at<http://www.netapp.com/TM>are trademarks of NetApp, Inc. Other company and product names may be trademarks of their respective owners.